**LAMPPIRAN A MASUKAN SISTEM BERJALAN**

## **DATA BARANG**

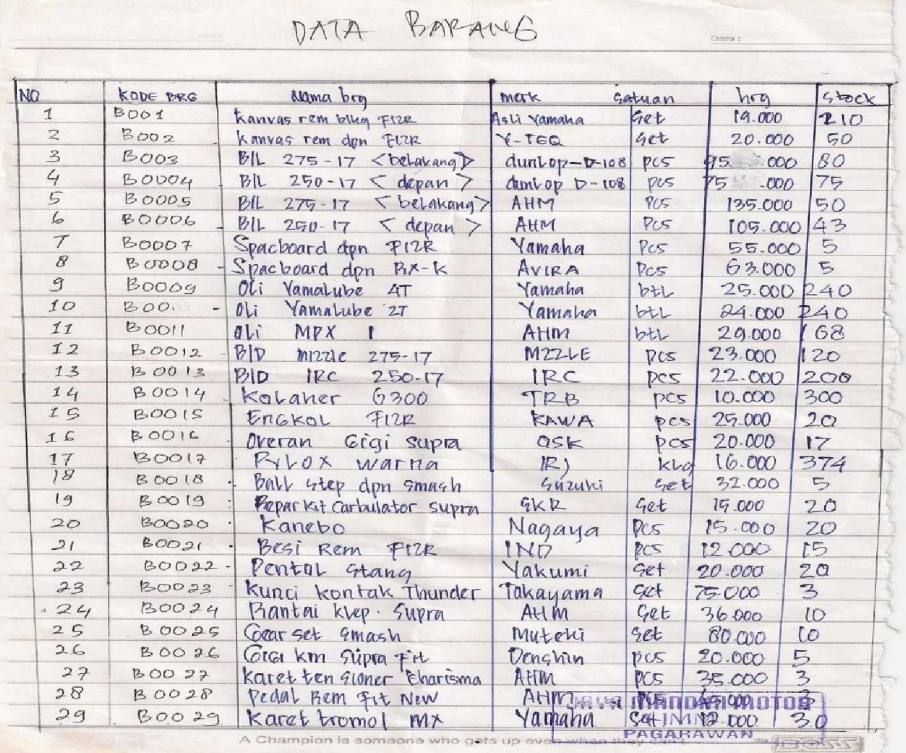

**Lampiran A** - **1**

**Data Barang**

### **DATA PESANAN**

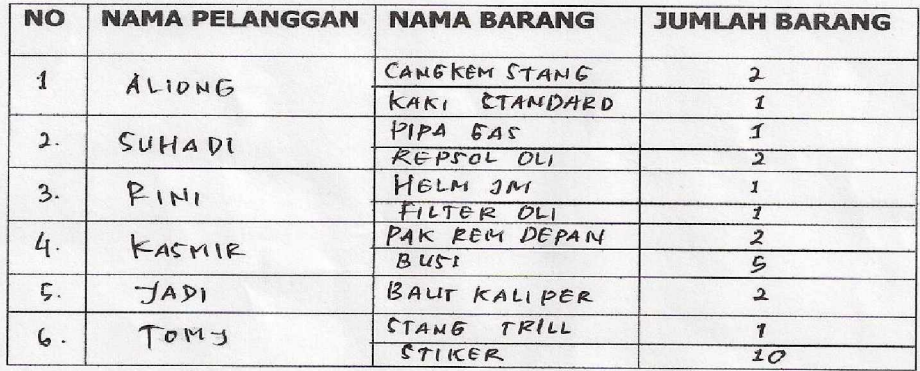

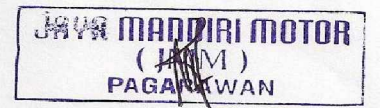

**Lampiran A-2 Data Pesanan**

**LAMPIRAN B KELUARAN SISTEM BERJALAN**

## **DATA NOTA**

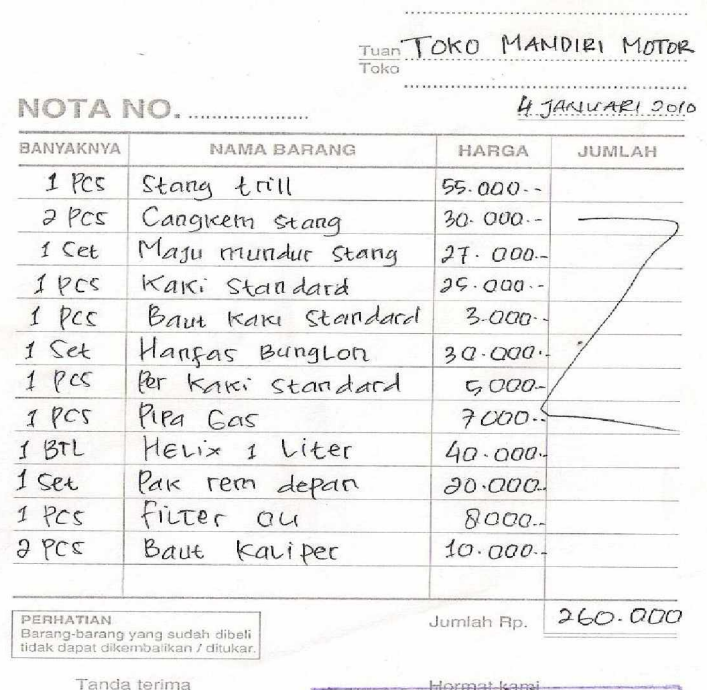

**ARI MOTOR JAVA MA** PAGA

> **Lampiran B-1 Data Nota**

#### **DATA LAP PENJUALAN**

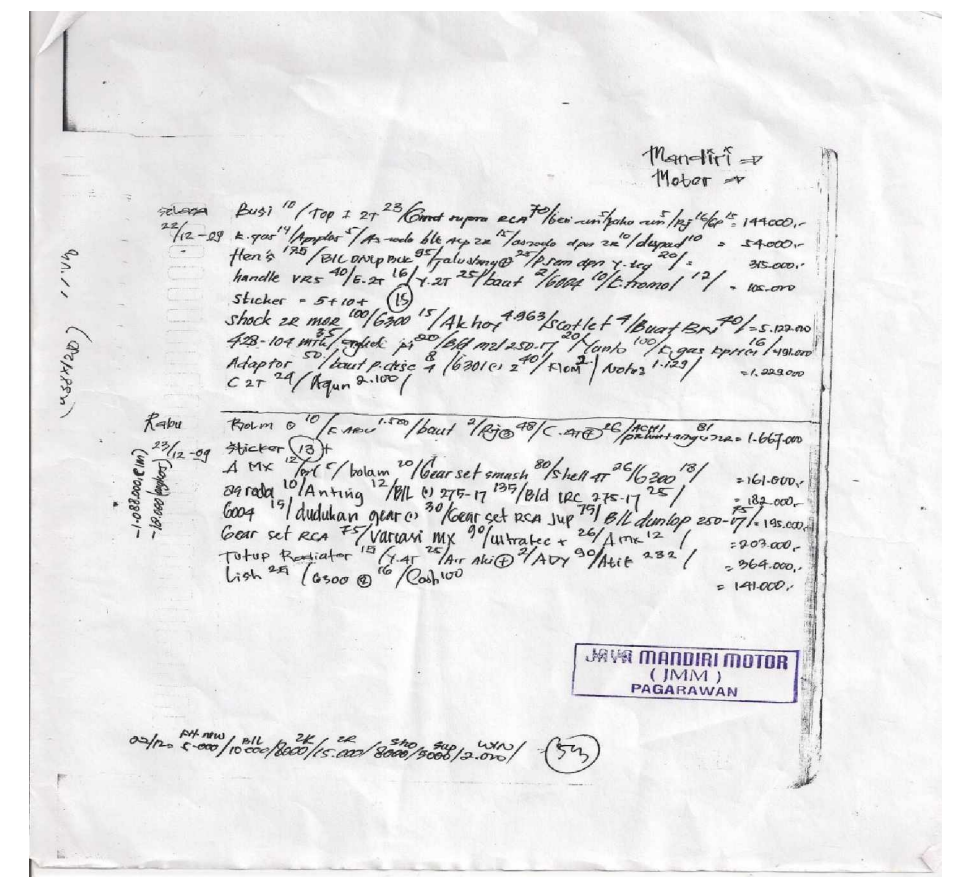

**Lampiran B-2 Data Laporan Penjualan Harian**

**LAMPIRAN C LISTING PROGRAM**

#### **LISTING PROGRAM**

#### #MODULE

======================================================== Global CN As New ADODB.Connection Global rsBARANG As New ADODB.Recordset Global rsPESANANDETAIL As New ADODB.Recordset Global rsPESANAN As New ADODB.Recordset Global rsNOTA As New ADODB.Recordset Global rsPELANGGAN As New ADODB.Recordset

Public Sub buka\_mdb() Set CN = New Connection CN.CursorLocation = adUseClient CN.Open "provider=msdatashape;data provider = " $&$ " microsoft.jet.oledb.4.0;data source = " $-$ & App.Path & "\PENJUALAN.mdb;" End Sub

#### #MENU UTAMA

======================================================== Private Sub CLP\_Click() CTKLPR.Show

End Sub

Private Sub CN\_Click() CETAKNOTA.Show End Sub

Private Sub EDB\_Click() ENTRYBRG.Show End Sub

Private Sub EDP\_Click() ENTRYPLG.Show End Sub

Private Sub EPSN\_Click() **ENTRYPSN Show** End Sub

Private Sub KLR\_Click() End

End Sub

#ENTRY DATA BARANG

========================================================

Dim rsi As New ADODB.Recordset

```
Private Sub B_Click()
Dim a As String
CN.BeginTrans
  a = "select * from BARANG" & " where KDBRG= "" & T1.Text & ""
  Set rsBARANG = CN.Execute(a) If Not rsBARANG.EOF Then
   MsgBox "KODE BARANG Sudah Ada"
   T1.SetFocus
ElseIf T1.Text = "" Then MsgBox "KODE BARANG Belum Diisi"
   T1.SetFocus
Else
   X = "insert into BARANG(KDBRG,NMBRG,MERK,SATUAN,HARGASATUAN,STOK)" & "
values('" & T1.Text & "','" & T2.Text & "','" & T3.Text & "','" & T4.Text & "','" & T5.Text & "','"
& T6.Text & "')"
   CN.Execute (X)
Kosong
   tampil
End If
   CN.CommitTrans
End Sub
Private Sub DG1_RowColChange(LastRow As Variant, ByVal LastCol As Integer)
  T1 = DG1.Columns(0)T2 = DG1.Columns(1)T3 = DG1.Columns(2)T4 = DG1.Columns(3)T5 = DG1.Columns(4)T6 = DG1.Columns(5)End Sub
Private Sub Form_Load()
buka_mdb
   Set rsBARANG = New ADODB.Recordset
   rsBARANG.Open " select * from BARANG", CN, adOpenDynamic, adLockOptimistic
   Set DG1.DataSource = rsBARANG
   tampil
End Sub
Sub tampil()
Set rsi = New ADODB.Recordset
   rsi.Open "select * from BARANG", CN, adOpenDynamic, adLockOptimistic
Set DG1.DataSource = rsi
End Sub
Private Sub H_Click()
```

```
Set rsBARANG = New ADODB.Recordset
   rsBARANG.Open " select * from BARANG ", CN, adOpenDynamic, adLockOptimistic
   If rsBARANG.RecordCount <= 0 Then
   pesan = MsgBox("Tidak ada data yang dihapus...!!!!", vbOKOnly + vbInformation,
"Informasi")
Else
  X = MsgBox("Yakin data ini mau dihapus", vbYesNo + vblnformation, "Informasi")If X = vbYes Then
  CN.Execute " DELETE FROM BARANG WHERE KDBRG = " & DG1.Columns![0] & "", ,
adCmdText
Kosong
   tampil
Else
   Set rsBARANG = New ADODB.Recordset
  Set DG1.DataSource = rsBARANG
   T1.SetFocus
   tampil
   DG1.ReBind
   msg = "data terhapus"
End If
End If
End Sub
Private Sub K_Click()
   Unload Me
End Sub
Private Sub T1_Change()
Dim rsBARANG As New ADODB.Recordset
   rsBARANG.Open "Select * From BARANG where KDBRG='" & T1 & "'", CN, adOpenKeyset,
adLockOptimistic
If rsBARANG.RecordCount > 0 Then
   T1 = rsBARANG("KDBRG")
   T2 = rsBARANG("NMBRG")
   T3 = rsBARANG("MERK")
   T4 = rsBARANG("SATUAN")
   T5 = rsBARANG("HARGASATUAN")
   T6 = rsBARANG("STOK")
Else
  T2 = ""
  T3 = ""
  T4 = ""
  T5 = ""
  T6 = ""
End If
End Sub
Private Sub U_Click()
  CN.Execute " update BARANG set NMBRG = " \& T2.Text \& ",MERK=" \& T3 \&
```

```
"',SATUAN='" & T4 & "',HARGASATUAN='" & T5 & "',STOK='" & T6 & "' where KDBRG = '" &
T1.Text & "'"
   MsgBox "Satu Record Diubah"
Kosong
   tampil
Kosong
  T1.Text = " T1.SetFocus
   B.Enabled = True
End Sub
Sub Kosong()
  T1 = ""
  T2 = ""
  T3 = ""
  T4 = ""
  T5 = ""
```
========================================================

X = "insert into PELANGGAN(KDPLG,NMPLG,ALMTPLG,TELP)" & " values('" & T1.Text &

 $a =$  "select  $*$  from PELANGGAN" & " where KDPLG = "" & T1.Text & """

 $T6 =$  "" End Sub

# ENTRY DATA PELANGGAN

Private Sub B\_Click() Dim a As String CN.BeginTrans

 T1.SetFocus ElseIf  $T1.Text = "" Then$ 

T1.SetFocus

CN.Execute (X)

CN.CommitTrans

Else

Kosong tampil End If

Dim rsi As New ADODB.Recordset

Set  $rsPELANGGAN = CN.Execute(a)$ If Not rsPELANGGAN.EOF Then

MsgBox "Kode Pelanggan Sudah Ada"

MsgBox "No Pelanggan Belum Diisi"

"','" & T2.Text & "','" & T3.Text & "','" & T4.Text & "')"

#### 47

End Sub

```
Private Sub DG1_RowColChange(LastRow As Variant, ByVal LastCol As Integer)
  T1 = DG1.Columns(0)T2 = DG1.Columns(1)T3 = DG1.Columns(2)T4 = DG1.Columns(3)End Sub
Private Sub Form_Load()
buka_mdb
   Set rsPELANGGAN = New ADODB.Recordset
   rsPELANGGAN.Open " select * from PELANGGAN", CN, adOpenDynamic, adLockOptimistic
  Set DG1.DataSource = rsPELANGGAN
   tampil
End Sub
Sub tampil()
Set rsi = New ADODB.Recordset
   rsi.Open "select * from PELANGGAN", CN, adOpenDynamic, adLockOptimistic
  Set DG1.DataSource = rsi
End Sub
Private Sub H_Click()
Set rsPELANGGAN = New ADODB.Recordset
   rsPELANGGAN.Open " select * from PELANGGAN ", CN, adOpenDynamic, adLockOptimistic
If rsPELANGGAN.RecordCount <= 0 Then
   pesan = MsgBox("Tidak ada data yang dihapus...!!!!", vbOKOnly + vbInformation,
"Informasi")
Else
  X = MsgBox("Yakin data ini mau dihapus", vbYesNo + vblnformation, "Informasi")If X = vbYes Then
   CN.Execute " DELETE FROM PELANGGAN WHERE KDPLG = '" & DG1.Columns![0] & "'", ,
adCmdText
Kosong
   tampil
Else
Set rsPELANGGAN = New ADODB.Recordset
  Set DG1.DataSource = rsPFI ANGGAN
   T1.SetFocus
   tampil
   DG1.ReBind
   msg = "data terhapus"
End If
End If
End Sub
Private Sub K_Click()
   Unload Me
End Sub
```

```
Private Sub T1_Change()
Dim rsPELANGGAN As New ADODB.Recordset
   rsPELANGGAN.Open "Select * From PELANGGAN where KDPLG='" & T1 & "'", CN,
adOpenKeyset, adLockOptimistic
If rsPELANGGAN.RecordCount > 0 Then
   T1 = rsPELANGGAN("KDPLG")
   T2 = rsPELANGGAN("NMPLG")
   T3 = rsPELANGGAN("ALMTPLG")
   T4 = rsPELANGGAN("TELP")
Else
  T2 = ""
  T3 = ""
  T4 = ""
End If
End Sub
Sub Kosong()
  T1 = 10T2 = ""
  T3 = ""
  T4 = ""
  T5 = ""
End Sub
Private Sub U_Click()
CN.Execute " update PELANGGAN set NMPLG = " & T2.Text & ",ALMTPLG=" & T3 &
"',TELP='" & T4 & "' where KDPLG = '" & T1.Text & "'"
   MsgBox "Satu Record Diubah"
Kosong
   tampil
Kosong
  T1.\overline{T}ext = ""
   T1.SetFocus
  B.Enabeled = TrueEnd Sub
# ENTRY DATA PESANAN
========================================================
Private Sub B_Click()
Call Kosong
T1.SetFocus
End Sub
Private Sub Co1_Click()
  Set setrekot = CN.Execute("select NMPLG,ALMTPLG,TELP from PELANGGAN where
KDPLG= '" & Co1 & "'")
If Not setrekot.EOF Then
```

```
 T2 = setrekot.Fields(0).Value
   T3 = setrekot.Fields(1).Value
   T4 = setrekot.Fields(2).Value
End If
End Sub
Private Sub Co2_Click()
  Set setrekot = CN.Execute("select NMBRG,MERK,SATUAN,HARGASATUAN,STOK from
BARANG where KDBRG= '" & Co2 & "'")
If Not setrekot.EOF Then
   T5 = setrekot.Fields(0).Value
   T6 = setrekot.Fields(1).Value
   T7 = setrekot.Fields(2).Value
   T8 = setrekot.Fields(3).Value
   T9 = setrekot.Fields(4).Value
End If
End Sub
Private Sub Form_Load()
buka_mdb
   Set rsPESANAN = New ADODB.Recordset
  Set rsPELANGGAN = New ADODB.Recordset
   Set rsBARANG = New ADODB.Recordset
   rsPESANAN.Open " select * from PESANAN", CN, adOpenDynamic, adLockOptimistic
   rsPELANGGAN.Open " select * from PELANGGAN", CN, adOpenDynamic, adLockOptimistic
   rsBARANG.Open " select * from BARANG", CN, adOpenDynamic, adLockOptimistic
   isi
   beri
  Otomatis
End Sub
Private Sub K_Click()
   Unload Me
End Sub
Private Sub S_Click()
Dim simpan As String
  SQL1 = "Insert into PESANAN(NOPSN, KDPLG, TGLPSN)" \& "values('" & T1.Text & "','" & Co1.Text & "','" & DTP.Value & "')"
           CN.Execute (SQL1)
   With FG
     simpan = 1 Do While simpan < 12
        If .TextMatrix(simpan, 0) = "" Then
           Exit Do
         Else
           CN.Execute " INSERT INTO PESANANDETAIL VALUES ('" & T1 & "','" &
.TextMatrix(simpan, 0) & "','" & .TextMatrix(simpan, 6) & "','" & .TextMatrix(simpan, 7) & "')"
          simpan = simpan + 1
```

```
 End If
      Loop
        MsgBox " DATA Anda sudah tersimpan "
       FG.Rows = FG.Rows - simpan + 1 FG.Clear
        DTP.Value = Date
       Co1.Text = "T1.Text = "T2.Text = ""T3.Text = ""
       T4.Text = "Co2.Text = ""T5.Text = ""
       T6.Text = ""T7.Text = ""T8.Text = ""T9.Text = ""T10.Text = ""
       T11 = ""
       T12 = ""
   End With
End Sub
Sub Kosong()
Co1 = ""
  T1 = ""
  T2 = ""
  T3 = ""
  T4 = ""
  Co2 = ""
  T5 = ""
  T6 = ""
  T7 = ""
  T8 = ""
  T9 = ""
  T10 = ""
  T11 = ""
  T12 = ""
End Sub
Private Sub T_Click()
       brs = FG.RowFG.Rows = FG.Rows + 1FG.TextMatrix(brs, 0) = Co2.Text FG.TextMatrix(brs, 1) = T5.Text
     FG.TextMatrix(brs, 2) = T6.TextFG.TextMatrix(brs, 3) = T7.TextFG.TextMatrix(brs, 4) = T8.TextFG.TextMatrix(brs, 5) = T9.Text
```

```
FG.TextMatrix(brs, 6) = T10.Text FG.TextMatrix(brs, 7) = T11.Text
    T12.Text = Val(T12.Text) + Val(T11.Text)FG.Row = FG.Row + 1 FG.FormatString = "Kode Barang | Nama Barang | Merk
| Satuan | Harga | Stok | Bayak | Total
     T5.SetFocus
    T5 = ""
    T6 = ""
    T7 = ""
    T8 = ""
    T9 = ""
    T10 = ""
T11 = ""
End Sub
Private Sub T1_KeyPress(KeyAscii As Integer)
If KeyAscii = 13 Then
   SendKeys vbTab
T2.SetFocus
End If
End Sub
Private Sub T12_KeyPress(KeyAscii As Integer)
If KeyAscii = 13 Then
   SendKeys vbTab
End If
End Sub
Private Sub T12_LostFocus()
  T12.Text = Val(T11.Text) + Val(T12.Text)End Sub
Private Sub T2_LostFocus()
Dim rsPELANGGAN As New ADODB.Recordset
   rsPELANGGAN.Open "Select * From PELANGGAN where NOPLG='" & T2 & "'", CN,
adOpenKeyset, adLockOptimistic
If rsPELANGGAN.RecordCount > 0 Then
   T2 = rsPELANGGAN("NOPLG")
   T3 = rsPELANGGAN("NMPLG")
   T4 = rsPELANGGAN("ALMTPLG")
   T5 = rsPELANGGAN("TELPLG")
Else
  T7 = ""
  T8 = ""
```

```
T9 = ""
End If
End Sub
```
Private Sub T6\_LostFocus() Dim rsBARANG As New ADODB.Recordset rsBARANG.Open "Select \* From BARANG where KDBRG='" & T6 & "'", CN, adOpenKeyset, adLockOptimistic

```
If rsBARANG.RecordCount > 0 Then
   T6 = rsBARANG("KDBRG")
   T7 = rsBARANG("NMBRG")
   T8 = rsBARANG("SATUAN")
   T9 = rsBARANG("HARGASATUAN")
Else
  T7 = ""
  T8 = ""
  T9 = ""
End If
End Sub
Private Sub T10_Change()
  T11.Text = \overline{Val(T10.Text)} * Val(T8.Text)
End Sub
Private Sub T11_KeyPress(KeyAscii As Integer)
If KeyAscii = 13 Then
   SendKeys vbTab
   T12.SetFocus
End If
End Sub
Sub isi()
Set setrekot = CN.Execute("select *from PELANGGAN order by KDPLG")
   Do While Not setrekot.EOF
   Co1.AddItem (setrekot.Fields(0).Value)
   setrekot.MoveNext
Loop
End Sub
Sub beri()
Set setrekot = CN.Execute("select *from BARANG order by KDBRG")
Do While Not setrekot.EOF
   Co2.AddItem (setrekot.Fields(0).Value)
   setrekot.MoveNext
Loop
End Sub
```

```
Sub Otomatis()
Set setrekot = New ADODB.Recordset
setrekot.Open "select * from PESANAN ", CN
T1 = Trim(Str(setrekot-RecordCount + 1))If Len(LTrim(T1)) = 4 Then
  T1 = "S" + T1ElseIf Len(LTrim(T1)) = 3 Then
   T1 = "S0" + T1
ElseIf Len(LTrim(T1)) = 2 Then
  T1 = "S00" + T1Else
  T1 = "S000" + T1End If
End Sub
# CETAK NOTA
========================================================
Private Sub C_Click()
Dim simpan As String
   SQL1 = " Insert into NOTA(NONOTA,NOPSN,TGLNOTA)" & _
          "values('" & T1.Text & "','" & Co1.Text & "','" & DTP.Value & "')"
          CN.Execute (SQL1)
 With CRNOTA
     CRNOTA.ReportFileName = "" & App.Path & "\NOTA.rpt "
     msf = " {Nota.NONOTA} = " & T1.Text & ""
      CRNOTA.SelectionFormula = msf
      CRNOTA.RetrieveDataFiles
      CRNOTA.WindowState = crptMaximized
     CRNOTA.Action = 1 End With
End Sub
Private Sub Command2_Click()
   Unload Me
End Sub
Private Sub Form_Load()
buka_mdb
  Set rsPESANAN = New ADODB.Recordset
   rsPESANAN.Open " select * from PESANAN", CN, adOpenDynamic, adLockOptimistic
isi
End Sub
Sub isi()
Set setrekot = CN.Execute("select *from PESANAN order by NOPSN")
Do While Not setrekot.EOF
 Co1.AddItem (setrekot.Fields(0).Value)
setrekot.MoveNext
Loop
```
End Sub

# CETAK LAPORAN

```
========================================================
Private Sub C1_Click()
 rsPESANAN.Filter = "TGLPSN>='" & DTP1.Value & "' AND TGLPSN<='" & DTP2.Value & "'"
 CRLAPORAN.ReportFileName = "" & App.Path & "\LAPORAN.rpt"
 CRLAPORAN.SelectionFormula = "{PESANAN.TGLPSN}>=#" & Format(DTP1.Value,
"D/M/YY") & "# AND {PESANAN.TGLPSN}<=#" & Format(DTP2.Value, "D/M/YY") & "#"
 CRLAPORAN.Formulas(1) = "ta='" & Format(DTP1.Value, "DD/MM/YYYY") & "'"
 CRLAPORAN.Formulas(2) = "tr='" & Format(DTP2.Value, "DD/MM/YYYY") & "'"
 CRLAPORAN.WindowState = crptMaximized
CRLAPORAN.RetrieveDataFiles
 CRLAPORAN.Action = 1
End Sub
Private Sub C2_Click()
   Unload Me
End Sub
Private Sub Form_Load()
buka_mdb
  Set rsPESANAN = New ADODB.Recordset
   rsPESANAN.Open " select * from PESANAN", CN, adOpenDynamic, adLockOptimistic
   DTP1 = Format(Now, "dd/mm/yyyy")
   DTP2 = Format(Now, "dd/mm/yyyy")
End Sub
```
**LAMPIRAN D KELUARAN PROGRAM**

## **NOTA**

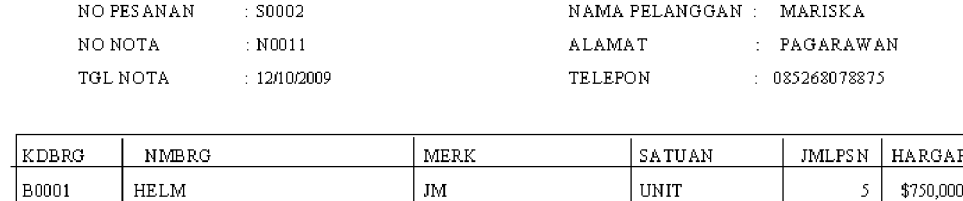

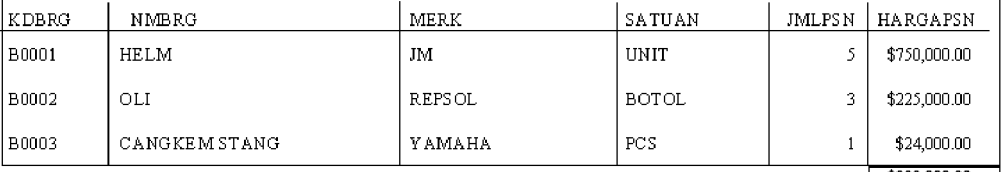

\$999,000.00

 $\label{eq:PMIGKALPINANG} \text{PANGKALPINANG,} \quad \text{1/15/2010}$ 

 $($  BAGIAN PENJUALAN $)$ 

**Lampiran D – 2 Data Nota**

#### $\operatorname{LAP}$ ORAN $\operatorname{BULANAN}$

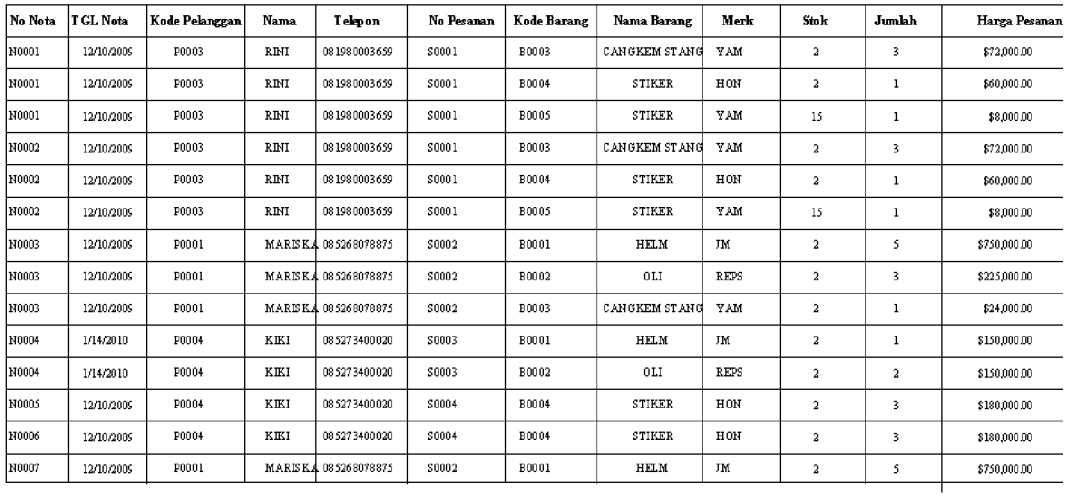

**Lampiran D – 2 Data Laporan Penjualan**

**LAMPIRAN E LEMBAR BERITA ACARA**

## LEMBAR BERITA ACARA KONSULTASI DOSEN PEMBIMGING KKP Sekolah Tinggi Manajemen Informatika dan Komputer - Atma Luhur

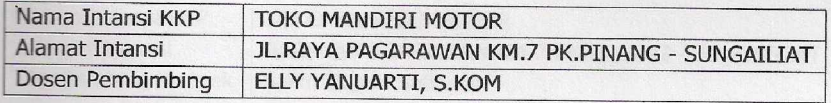

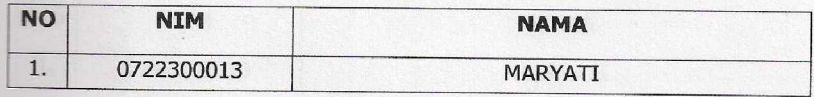

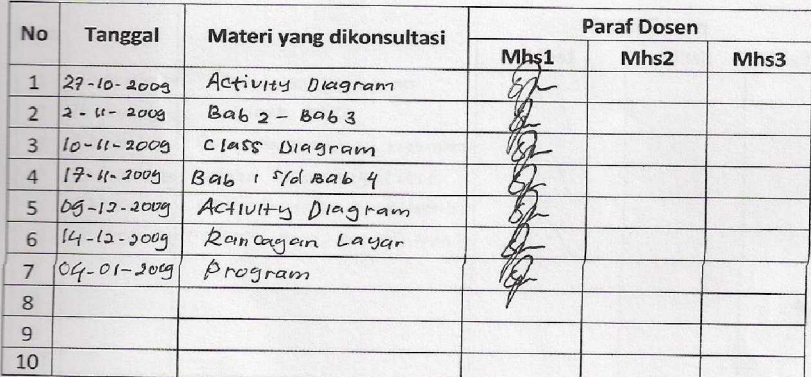

Mahasiswa di atas telah melakukan bimbingan dengan jumlah materi yang telah mencukupi untuk disidangkan.

Pangkapinang, Januari 2010

Dosen Pembimbing KKP

(ELLY YANUARTI, S.kom)

60

#### LEMBAR BERITA ACARA KUNJUNGAN KKP

Sekolah Tinggi Manajemen Informatika dan Komputer - Atma Luhur

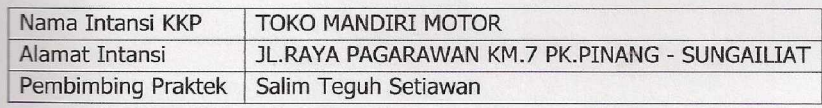

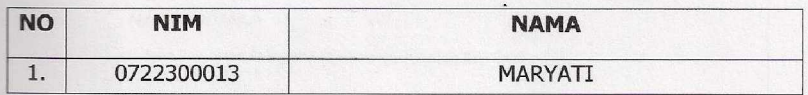

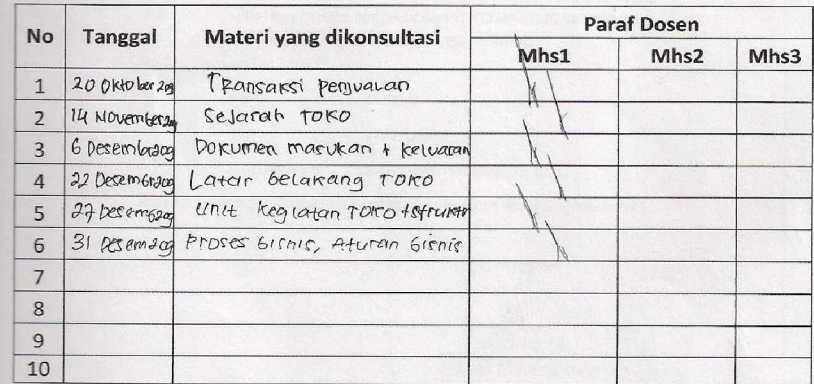

Mahasiswa di atas telah melakukan bimbingan dengan jumlah materi yang telah mencukupi untuk disidangkan.

Pangkapinang, Januari 2010 Pembimding Praktek KKP AWAN (Salim Teguh Setiawan)

61

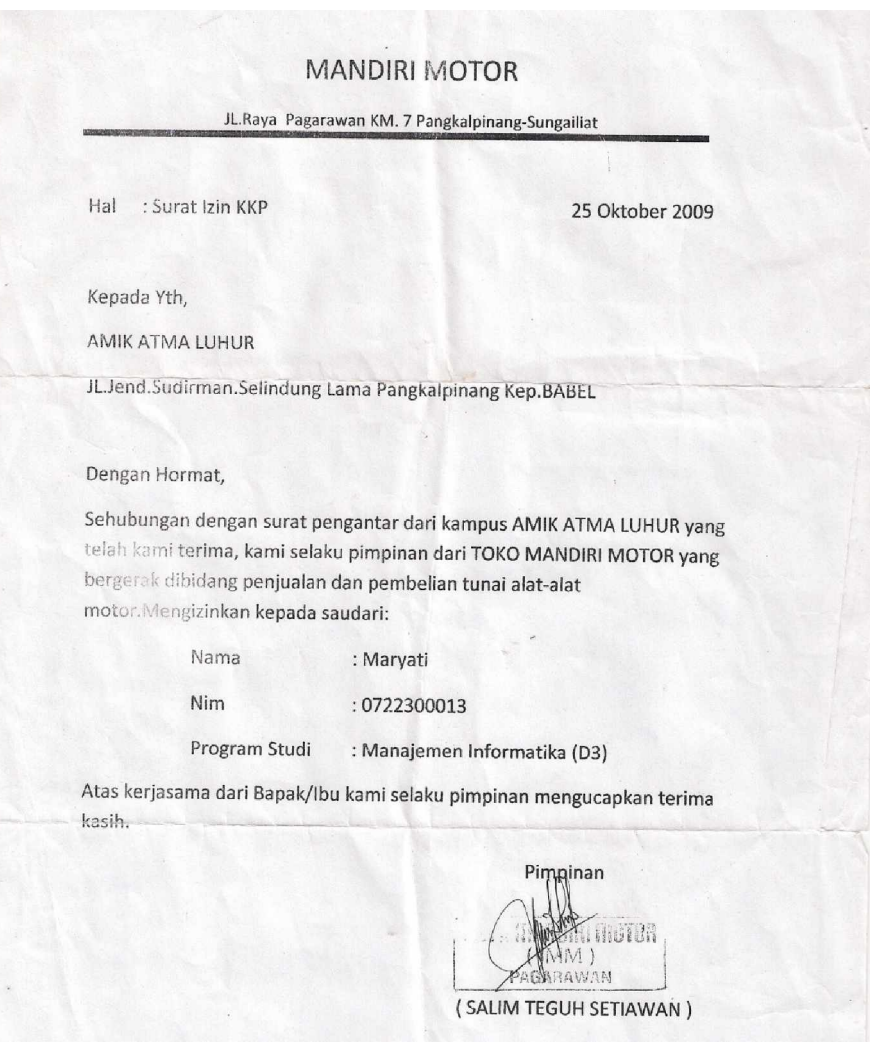